# **Felszólítás sablon rögzítése**

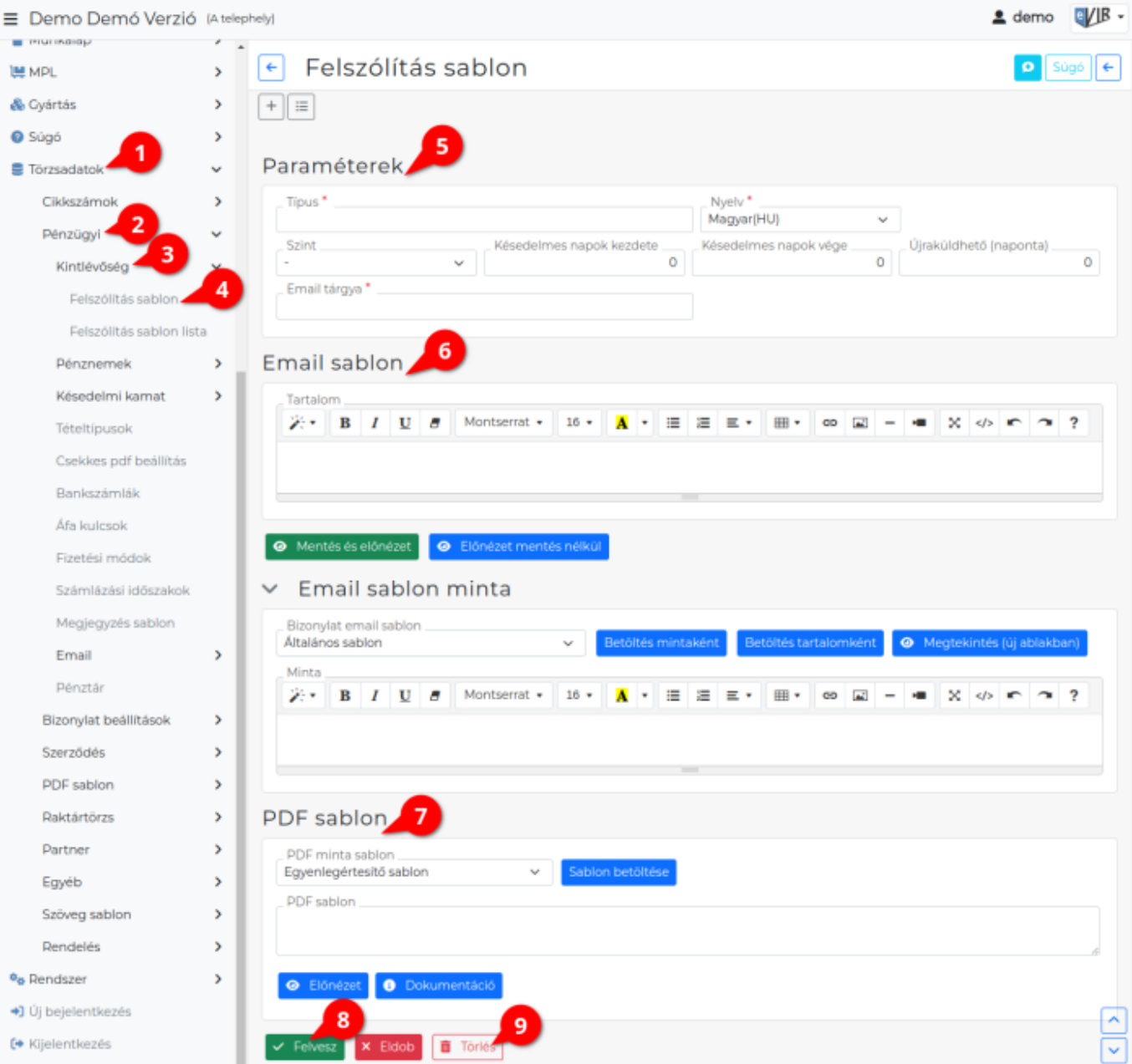

- 1. A **Törzsadatok**
- 2. **Pénzügyi**
- 3. **Kintlévőség**
- 4. **Felszólítás sablon** menüpontban történik a [pénzügyi levelek](https://doc.evir.hu/doku.php/evir:penzugy:penzugyi_levelek) email és PDF sablonjának szerkesztése.
- 5. **Paraméterek**:
	- **Típus**
		- A pénzügyi értesítő vagy fizetési felszólító sablon azonosító neve.
	- **Nyelv**
		- A sablon nyelve.
	- **Szint**

A késedelem idejének emelkedésével növekszik a felszólítás szintje, 0-tól 9-ig. Automatikus felszólítólevél küldés esetén szintenként egy sablon rögzítése ajánlott, csak így garantált a megfelelő műküdés!

**-** :A negatív jelölésű sablon pénzügyi értesítő küldésére szolgál.

## **Késedelmes napok kezdete**

A [számla](https://doc.evir.hu/doku.php/evir:szamlazas:szamla) fizetési határidejéhez képest a fizetési felszólítás sablon ennyi naptól kezdve kerül kiküldésre.

**Késedelmes napok vége**

A [számla](https://doc.evir.hu/doku.php/evir:szamlazas:szamla) fizetési határidejéhez képest a fizetési felszólítás sablon ennyi napig kerül kiküldésre.

**Újraküldhető (naponta)**

A sablon a késedelmes napok kezdete és vége között ennyi alkalommal lesz elküldve.

- **Email tárgya** Az email levél tárgy mezője.
- 6. **[Email sablon tartalom szerkesztése](https://doc.evir.hu/doku.php/evir:torzsadatok:penzugyi:email_sablon_tartalom)**

( A program több menüpontja alatt is ugyanolyan módon történik ezért saját oldalt kapott a dokumentációban!)

## 7. **PDF sablon**

## 1. **PDF minta sablon**

Ez a mező tartalmazza a már rögzített PDF sablonokat. [Fizetési felszólítás / Egyenlegközlő minta sablonok](https://doc.evir.hu/doku.php/evir:torzsadatok:penzugyi:fizetesi_felszolitas_minta)

## 2. **PDF sablon**

A PDF-ben kiküldött felszólító levelek tartalmát lehet megszerkeszteni ezen a területen.

- 3. **| Előnézet |** A PDF sablon előnézeti képének megnyitása a böngészőben.
- 4. **| Dokumentáció |** PML leírónyelvről részletesen: [PDF Markup Language](https://doc.evir.hu/doku.php/spec:pml)

8. **| Felvesz |** [gombr](https://doc.evir.hu/doku.php/evir:alapok:funkcio_gombok)a kattintva elmenti a sablont az adatbázisba. A mentett sablonok az **Felszólítás sablon listában** találhatók. [Mintapélda a felszólító levelek](https://doc.evir.hu/doku.php/evir:torzsadatok:penzugyi:felszolitas_sablon_mintak) [automatizálására](https://doc.evir.hu/doku.php/evir:torzsadatok:penzugyi:felszolitas_sablon_mintak)

9. **| Törlés |** [gomb](https://doc.evir.hu/doku.php/evir:alapok:funkcio_gombok)ra kattintva a még fel nem használt sablon törölhető.

## Kapcsolódó oldalak:

- [Pénzügyi törzsadatok](https://doc.evir.hu/doku.php/evir:torzsadatok:penzugyi:torzs_penzugy)
- [Pénzügyi lekérdezések](https://doc.evir.hu/doku.php/evir:penzugy:penzugyi_lekerdezesek)
- [Fizetési felszólítások](https://doc.evir.hu/doku.php/evir:torzsadatok:penzugyi:fizetesi_felszolitasok)
- [Késedelmi kamatlevél sablon rögzítése](https://doc.evir.hu/doku.php/evir:torzsadatok:penzugyi:kesedelmi_kamat_sablon)

From: <https://doc.evir.hu/> - **eVIR tudásbázis**

Permanent link: **[https://doc.evir.hu/doku.php/evir:torzsadatok:penzugyi:felszolitas\\_sablon?rev=1692258836](https://doc.evir.hu/doku.php/evir:torzsadatok:penzugyi:felszolitas_sablon?rev=1692258836)**

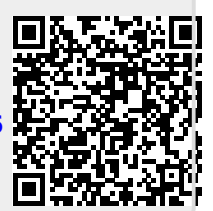

Last update: **2023/08/17 09:53**